# **D-Link**

### *Wireless G Triple Play Router*

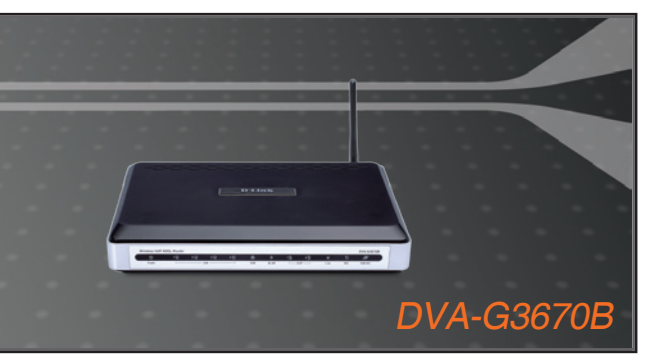

- Quick Installation Guide+
	- Installations-Anleitung+
		- Guide d'installation+
		- Guía de instalación+
	- Guida di Installazione+
	- Installatiehandleiding+
		- Instrukcja instalacji+
		- Instalační příručka+
		- Telepítési Segédlet+
	- Installasjonsveiledning+
	- Installationsvejledning+
		- Asennusopas+
		- Installationsguide+
		- Guia de Instalação+
- Οδηγός Γρήγορης Εγκατάστασης το+
	- Vodič za brzu instalaciju+
	- Kratka navodila za namestitev+
		- Ghid de instalare rapidă+

### **BROADBAND**

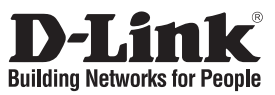

# **Quick Installation Guide DVA-G3670B**

Wireless G Triple Play Router

# **Package Contents**

If any of the items are missing, please contact your reseller.

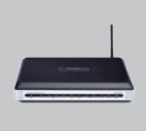

DVA-G3670B

Play Router

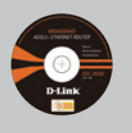

Wireless G Triple CD-ROM (D-Link Click'n

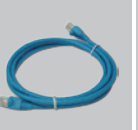

Ethernet (CAT-5e) Power Adapter RJ-11 cable USB cable Cable

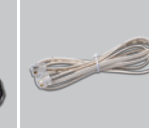

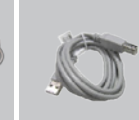

**3** Click

**Ouick Installation** 

Default IP: 192.168.1.1 Default Username: admin Default Password: admin

Connect. Manual and Warranty)

> **Note :** Using a power supply with a different voltage rating will damage and void the warranty of this product.

# **Quick Installation**

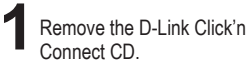

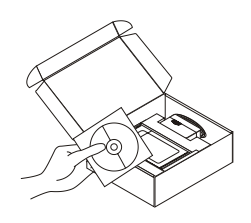

- **2** A. Be sure your Internet connection is active. DO NOT plug the router in yet.
	- B. Insert the D-Link Click'n Connect CD into your computer.

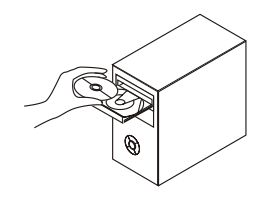

www.dlink.co.uk : 08456 12 0003

# **Important Information**

#### **Important information regarding your internet subscription**

Users who subscribe to limited or "pay as you use" broadband internet access.

In the WAN configuration settings, there is a parameter called Maximum idle timer. This parameter controls how many seconds of inactivity before dropping connection to the internet. The default setting is "0" which disables this functionality and the internet will be connected all the time. We suggest that you should change the Maximum idle timer to "300" (5 minutes) so that the device will drop the line after 5 minutes of inactivity and keep usage costs down.

Users who subscribe to unlimited broadband internet access.

You can just leave this parameter unchanged or enable Auto-reconnect to be always on line.

Technical Notes:

The Maximum idle timer is only relevant if your ISP is using PPPoE connection.

#### **Information importante concernant votre abonnement internet**

Aux utilisateurs qui ont souscrit un abonnement limité ou avec paiement uniquement à l'utilisation Au niveau du paramétrage de la configuration WAN, il y a un paramètre appelé Maximum idle timer. Ce paramètre contrôle le nombre de secondes d'inactivité avec la coupure de la connexion à Internet.

Le paramètre par défaut est à "0", ce qui dévalide cette fonctionnalité et vous connecte à internet tout le temps. Nous vous conseillons de changer le Maximum idle timer à "300" (5 minutes) de sorte que la ligne soit coupée après 5 minutes d'inactivité pour limiter les coûts.

Aux utilisateurs qui ont souscrit un abonnement internet illimité.

Vous pouvez laisser ce paramètre à 0 ou valider l'Auto-reconnexion pour toujours être en ligne.

Note technique :

Le Maximum idle timer est utile uniquement si votre FAI utilise une connexion PPPoE.

#### **Informazione importante riguardante la registrazione in internet**

Per gli utenti che sottoscrivono un abbonamento Internet broadband limitato o a "pagamento per il traffico dati effettuato" Nelle impostazioni della configurazione WAN, c'è un parametro chiamato Maximum idle timer. Questo parametro controlla i secondi di inattività prima di chiudere la connessione ad Internet. L'impostazione di default è "0" che disabilita questa funzione cosicché la connessione ad Internet è sempre attiva in ogni momento. Suggeriamo di cambiare il parametro di Maximum idle timer a "300" (5 minuti) cosicché il dispositivo fermerà la connessione dopo 5 minuti di inattività. In questo modo il costo della telefonate sarà ridotto.

Per gli utenti che sottoscrivono un abbonamento Internet broadband illimitato.

E' possibile lasciare questo parametro invariato o abilitare la funzione di auto-connessione per rimanere sempre connessi

Nota Tecnica :

Il parametro Maximum idle timer è rilevante solo se l'ISP utilizza una connessione PPPoE

#### **Información importante acerca de la subscripción a Internet**

Los usuarios suscritos, en los parámetros de configuración WAN, a un acceso a Internet de banda ancha limitado o de "pago por uso", encontrarán un parámetro llamado Maximum idle timer. Este parámetro controla cuántos segundos de inactividad se permiten antes de que se interrumpa la conexión a Internet. El valor por defecto es "0", y desactiva esta funcionalidad, con lo que se estará conectado ininterrumpidamente a Internet. Se recomienda que se modifique el valor de Maximum idle timer a "300" (5 minutos); así el dispositivo cortará la línea tras 5 minutos de inactividad y se reducirán los costes por uso.

Los usuarios suscritos a un acceso a internet de banda ancha ilimitado pueden dejar este parámetro como se encuentra o bien activar Auto-reconnect para estar siempre conectados.

#### Notas técnicas:

Maximum idle timer sólo es relevante si el ISP usa una conexión PPPoE.

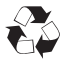

### **WICHTIGE Hinweise zur Internet-Verbindung**

Beachten Sie bitte, das bei dem Einsatz eines Routers hohe Verbindungskosten entstehen konnen.

Sie mussen die Einstellungen des Routers Ihrem Tarif und Ihren Surfgewohnheiten anpassen, um zusatzliche Kosten zu vermeiden. Insbesondere dann, wenn sie einen Tarif nutzen, bei dem Ihnen die Kosten auf der Basis Ihrer Online-Zeit in Rechnung gestellt werden (zeitbasierend), mussen Sie Ihren Router durch korrekte Einstellung dazu veranlassen, die Verbindung bei Inaktivitat zu trennen.

Bei Nutzung eines Tarifs der auf einem festgelegten Volumen (ubertragene Datenmenge) beruht, sollten Sie entsprechende Einstellungen verwenden. Auch bei der Nutzung einer Flatrate (Volumen und Zeit unabhangiger Tarif) ist die richtige Wahl der Routereinstellung vorzunehmen.

Nach Durchfuhrung der Einstellungen sollten Sie sich vergewissern, dass Ihre Einstellungen vom Gerat ubernommen worden sind. Am besten konnen Sie dies prufen, indem Sie das Gerat kurz von der Versorgungsspannung trennen und dann das Konfigurationsmenu erneut aufrufen.

Im Weiteren werden die Einstellungen erlautert, die Sie aktivieren mussen um das entsprechende Verhalten des Gerates auszulosen.

**"ALWAYS-ON" - "MANUAL" - "CONNECT-On-DEMAND"** "IMMER AN "- "MANUELL" - "AUF ANFRAGE"

Diese Funktionen steuern das Online-Verhalten der Produkte:

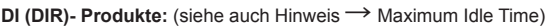

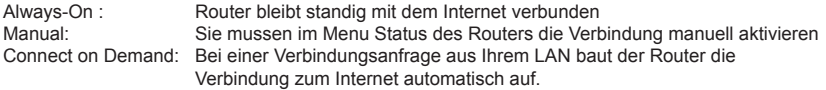

**DSL - Produkte:** (siehe auch Hinweis → Maximum Idle Time)

Connect on Demand: Bei einer Verbindungsanfrage aus Ihrem LAN baut der Router die Verbindung zum Internet automatisch auf. **Wird dieser Funktion nicht aktiviert, dann bleibt das Gerat standig mit dem Internet verbunden.**

#### **"MAXIMUM IDLE TIME"**

"Maximal untatige Zeit / Leerlaufzeit"

Nach dieser Zeitdauer wird der Router eine ungenutzte Internetverbindung trennen. Wird hier die Ziffer "0" eingegeben, dann trennt der Router die Verbindung nicht und bleibt mit dem Internet verbunden. Dieses Verhalten ist unabhangig von den anderen Einstellungen des Routers.

Bewahrt hat sich eine "MAXIMUM IDLE TIME" von 5 Minuten oder 300 Sekunden.

#### **Zusatzlicher Hinweis:**

In vielen Fallen werden unerwunschte Anwahlen durch installierte Messenger Programme, Virenscanner oder Programme, die Online Updates suchen, verursacht.

Auch ein E-Mail Programm kann das Verbinden oder "Online bleiben" verursachen, genauso aber auch ein Trojaner oder Virus im System. Eine fehlende Verschlusselung im Wireless Bereich uber das gleiche Gerat oder einen von Ihnen zusatzlich installierten und uber das Netzwerk mit Ihrem Router verbundenen Accesspoint kann externen Personen die Nutzung Ihres DSL Anschlusses erlauben. Uberprufen Sie Ihre Gerate in dieser Hinsicht.

Wir empfehlen Ihnen, www.dlink.de auf aktuelle Firmware zu uberprufen und die Produkte zu aktualisieren. Uberprufen Sie nach einem Firmware Update erneut das WAN Menu auf die korrekten Einstellungen und im Betrieb den Router auf das Online-Verhalten.

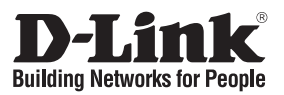

### **Installationsanleitung DVA-G3670B**

Wireless G Triple Play Router

# **Lieferumfang**

Sollte eines dieser Teile fehlen, wenden Sie sich bitte an Ihren Fachhändler.

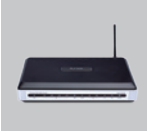

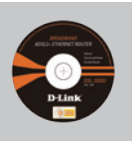

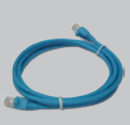

DVA-G3670B Play Router

CD-ROM Wireless G Triple (Click'n Connect von D-Link, Handbuch und

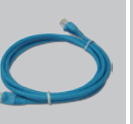

Ethernet-Kabel

Netzteil

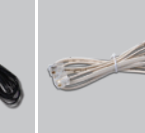

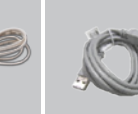

#### RJ-11 Kabel

USB Kabel

Garantiekarte)

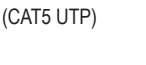

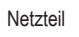

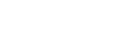

Standard-IP-Adresse:192.168.1.1 Standardbenutzername: admin Standardkennwort: admin

**Hinweis :** Die Verwendung eines Netzteils mit abweichender Spannung führt zur Beschädigung des Geräts und zum Erlöschen der Garantie.

# **Installationsanleitung**

Entnehmen Sie die CD<br>"Click'n Connect" von D-Link

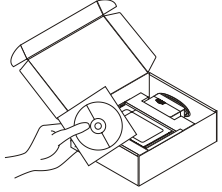

- A. Stellen Sie sicher, dass eine Internetverbindung besteht. Schließen Sie das ETHERNET NOCH NICHT an.
	- B. Legen Sie die CD "Click'n Connect" von D-Link in das CD-ROM-Laufwerk Ihres Computers ein.

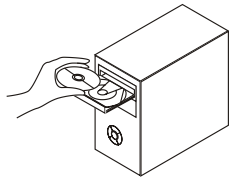

www.dlink.de : +49 (1805)-2787

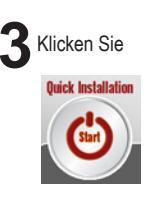

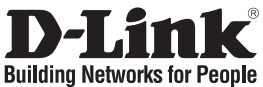

# **Guide d'installation rapide DVA-G3670B**

Wireless G Triple Play Router

### **Que contient la boîte ?**

Si l'un des éléments ci-dessus est manquant, veuillez contacter votre revendeur.

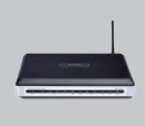

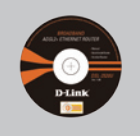

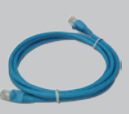

DVA-G3670B Wireless G Triple Play Router

CD-ROM D-Link Click'n Connect, guide d'installation rapide et certificat de garantie

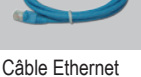

(UTP cat. 5)

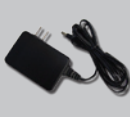

Adaptateur d'alimentation

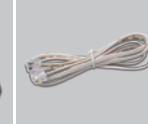

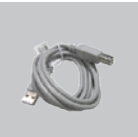

Câble RJ-11

garantie.

câble USB

Adresse IP par défaut : 192.168.1.1 Nom d'utilisateur par défaut : admin Mot de passe par défaut : admin

**Remarque :** l'utilisation d'une alimentation électrique d'une tension différente endommagera ce produit et en-traînera la nullité de la

# **Installation rapide**

**Retirez le CD D-Link Click'n<br>Connect de son emballage.** 

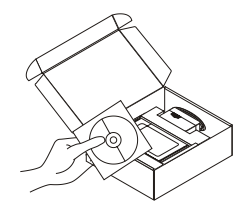

- A. Vérifiez que votre connexion Internet est active. NE branchez PAS le ETHERNET pour l'instant.
	- B. Insérez le CD D-Link Click'n Connect dans le lecteur de votre PC.

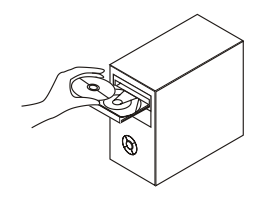

www.dlink.fr : 0820 0803 03

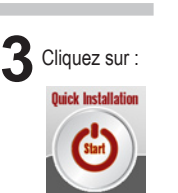

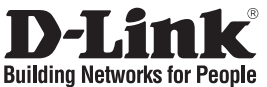

# **Guía de instalación rápida DVA-G3670B**

Wireless G Triple Play Router

### **Contenido del paquete**

Si falta alguno de estos componentes, contacte con su proveedor.

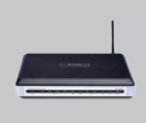

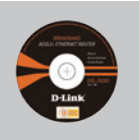

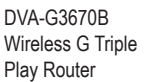

CD-ROM (D-Link Click'n'Connect, manual y garantía)

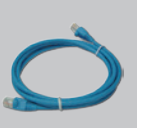

Cable Ethernet (CAT5 UTP)

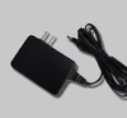

Adaptador de alimentación

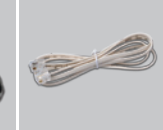

Cable RJ-11

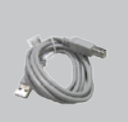

#### Cable USB

IP por defecto: 192.168.1.1 Nombre de usuario por defecto: admin Contraseña por defecto: admin

**Nota :**

El uso de una fuente de alimentación con distinto voltaje puede ser perjudicial y anular la garantía de este producto.

# **Guía de instalación rápida**

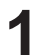

**1** Coja el CD de D-Link Click

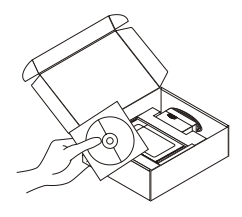

- A. Asegúrese de que su conexión a internet está activa. NO conecte aún el módem.
	- B. Introduzca el CD de D-Link Click'n Connect en el ordenador.

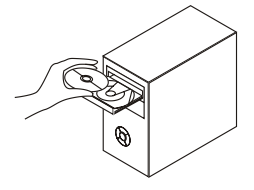

www.dlink.es +34 902 30 45 45

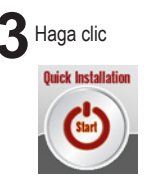

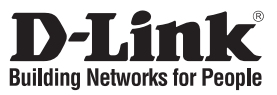

# **Guida di Installazione Rapida DVA-G3670B**

Wireless G Triple Play Router

### **Contenuto del pacchetto**

Se uno dei componenti dovesse risultare mancante, contattare il rivenditore.

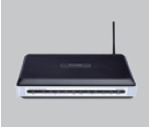

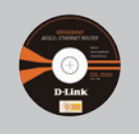

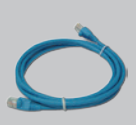

DVA-G3670B Wireless G Triple Play Router

CD-ROM (D-Link Click'n'Connect. manuale e

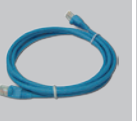

Cavo Ethernet (CAT5 UTP)

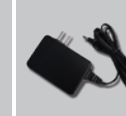

Trasformatore di corrente

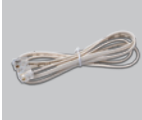

Cavo RJ-11

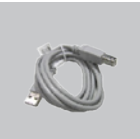

#### Cavo USB

garanzia)

Indirizzo IP di default: 192.168.1.1 Nome utente di default: admin Password di default: admin

**Nota :** L'utilizzo di un trasformatore con voltaggio differente danneggia il dispositivo e compromette la validità della garanzia.

# **Installazione rapida**

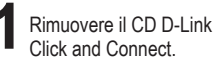

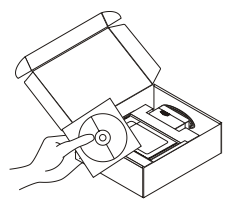

- A. Verificare che la connessione Internet sia attiva. Per il momento NON collegare il ETHERNET.
	- B. Inserire il CD D-Link Click'n Connect nel computer.

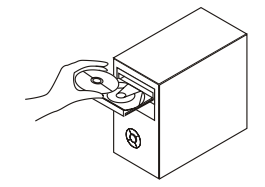

www.dlink.it : 199 400057

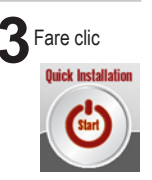

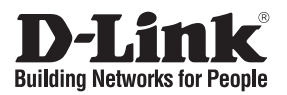

# **Beknopte installatiehandleiding DVA-G3670B**

Wireless G Triple Play Router

### **Inhoud van de verpakking**

Als een van deze items ontbreekt, neemt u contact op met de leverancier.

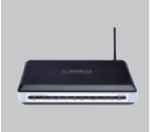

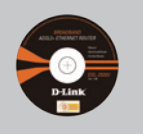

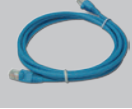

Cd (D-Link DVA-G3670B Wireless G Triple Play Router

Click'n'Connect. Handleiding en garantieformulier.) Ethernet-kabel (CAT 5 UTP)

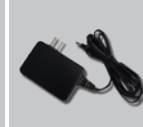

Voedingsadapter

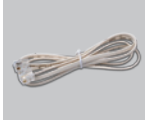

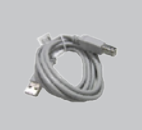

RJ-11-kabel

USB-kabe

Standaard-IP-adres: 192.168.1.1 Standaardgebruikersnaam: admin Standaardwachtwoord: admin

# **Snelle installatie**

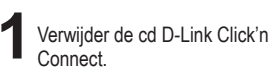

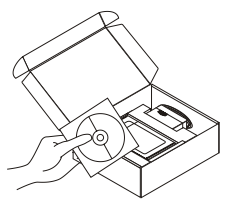

- Verwijder de cd D-Link Click'n<br> **2** A. Controleer of uw internetverbinding<br>
actief is. Sluit het ETHERNET nog NIET aan.
	- B. Plaats de cd D-Link Click'n Connect in de computer.

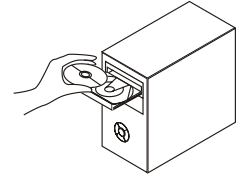

www.dlink.nl : 0900 501 2007

**Opmerking :** Als u een voeding met een andere netspanning gebruikt, heeft dit beschadiging van het product tot gevolg en vervalt de garantie.

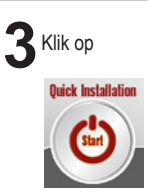

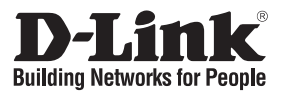

# **Skrócona instrukcja obsługi DVA-G3670B**

Wireless G Triple Play Router

### **Zawartość opakowania**

Jeśli jakiegoś wyposażenia brakuje, skontaktuj się ze sprzedawcą.

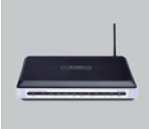

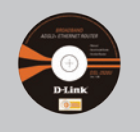

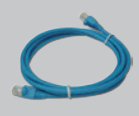

DVA-G3670B Wireless G Triple Play Router

płyta CD Kabel Ethernet (CAT5 UTP)

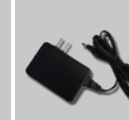

Zasilacz

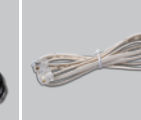

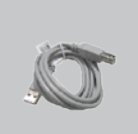

#### Kabel RJ-11

Kabel USB

Domyślne IP: 192.168.1.1 Domyślan nazwa użytkownika: admin Domyślne hasło: admin

**Notatka :** Użycie zasilacza o innym napięciu spowoduje uszkodzenie urządzenia i utratę gwarancji.

# **Szybka instalacja**

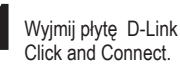

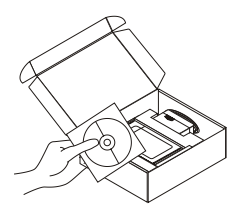

A. Upewnij się, że Twoje połączenie z internetem jest aktywne. NIE PODŁACZAJ ETHERNETu.

B. Włóż płytę D-Link Click'n Connect do napędu CD.

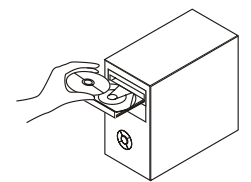

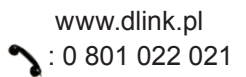

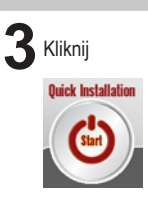

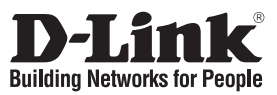

# **Stručný návod na instalaci DVA-G3670B**

Wireless G Triple Play Router

# **Obsah dodávky**

Pokud některá položka chybí, kontaktujte prodejce.

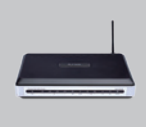

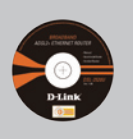

Ethernetový

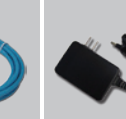

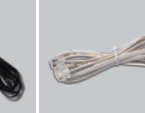

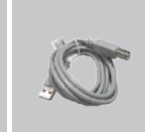

**3**Klikněte na

CD-ROM (D-Link Click'n'Connect. DVA-G3670B Wireless G Triple Play Router

Návod a záruka) kabel

(CAT5 UTP)

Napájecí adaptér RJ-11 kabel

USB kabel

Výchozí IP: 192.168.1.1 Výchozí Username: admin Výchozí Password: admin

**Poznámka :**

Použití napájecího zdroje s jiným jmenovitým napětím poškodí zařízení a zapříčiní ztrátu záruky.

# **Rychlá instalace**

**1**Vyjměte CD D-Link Click

- $\sum$  A. Zkontrolujte, zda je aktivní připojení k Internetu. ETHERNET zatím NEPŘIPOJUJTE.
	- B. Vložte CD D-Link Click'n Connect do počítače.

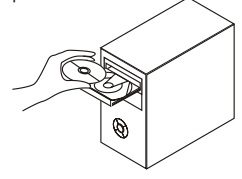

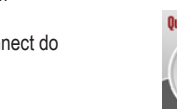

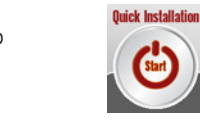

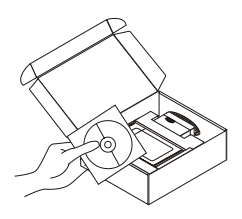

www.dlink.cz : 224 247 503

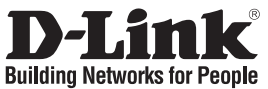

# **Gyors telepítési útmutató DVA-G3670B**

Wireless G Triple Play Router

### **A csomag tartalma**

Ha az alábbi elemek bármelyike hiányzik, kérjük, keresse meg értékesítőjét.

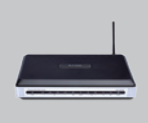

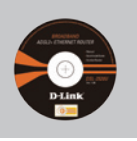

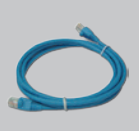

DVA-G3670B Wireless G Triple Play Router

CD-ROM (D-Link Click'n'Connect. Használati útmutató és garancia)

Ethernet (CAT5 UTP) kábel

Áram adapter

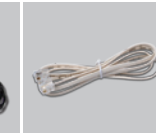

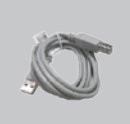

#### RJ-11 kábel

USB kábel

**3**Kattintson!

uick Installation

Alapértelmezett IP: 192.168.1.1 Alapértelmezett felhasználónév: admin Alapértelmezett jelszó: admin

**Figyelem :** Eltérő feszültségű áramforrás használata károsíthatja a készüléket, és érvényteleníti a garanciát.

# **Gyors telepítési**

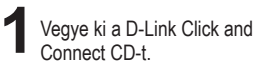

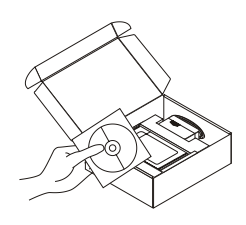

- A. Ellenőrizze, hogy az Internet kapcsolat aktív-e! MÉG NE dugja be a ETHERNETet.
	- B. Helyezze be a D-Link Click'n Connect CD-t a számítógépbe.

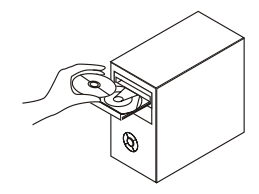

www.dlink.hu : 06 1 461-3001

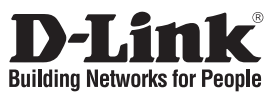

# **Hurtiginstallasjonsveiledning DVA-G3670B**

Wireless G Triple Play Router

# **Innholdet i pakken**

Vennligst kontakt forhandleren hvis noen av disse delene mangler.

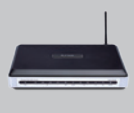

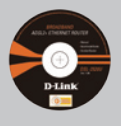

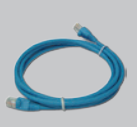

DVA-G3670B Wireless G Triple Play Router

CD-ROM (D-Link Click'n Connect, håndbok

og garanti)

Standard IP: 192.168.1.1

Ethernetkabel (CAT5 UTP) Strømadapter

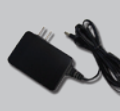

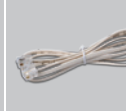

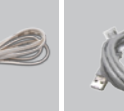

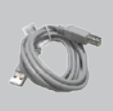

#### RJ-11 kabel

USB kabel

Standard brukernavn: admin Standard passord: admin

**Merk :** Bruk av strømtilførsel med en annen spenning vil skade produktet og

oppheve garantien.

# **Hurtiginstallasjon**

**1**Ta ut CD-en D-Link Click'n

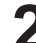

- **2**A. Pass på at internettforbindelsen din er aktiv. Du må IKKE koble til ETHERNETet ennå.
	- B. Sett CD-en D-Link Click'n Connect i datamaskinen.

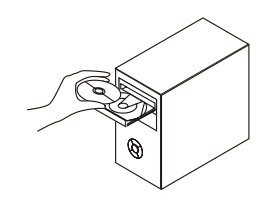

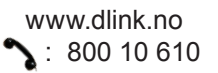

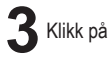

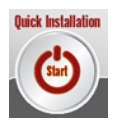

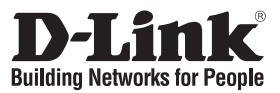

# **Kort installationsvejledning DVA-G3670B**

Wireless G Triple Play Router

### **Indholdet af pakken**

Hvis noget af ovennævnte indhold mangler, skal du kontakte forhandleren.

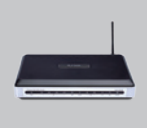

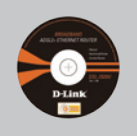

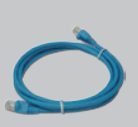

DVA-G3670B Wireless G Triple Play Router

Cd-rom (D-Link Click'n'Connect. håndbog og garanti)

Ethernet-kabel

(CAT5 UTP)

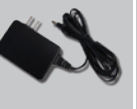

Strømadapter

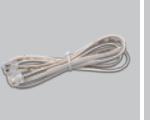

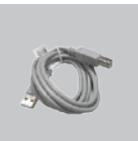

RJ-11-kabel

USB-kabel

Standard-IP: 192.168.1.1

Standardbrugernavn: admin Standardadgangskode:admin **Bemærk :**

Hvis der bruges en strømforsyning med en anden spænding, vil produktet blive beskadiget, og garantien bortfalder.

# **Hurtig installation**

**1**Tag cd'en med D-Link Click

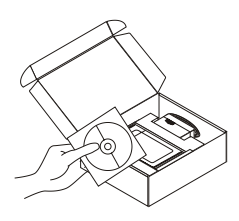

A. Kontroller, at internetforbindelsen er aktiv. Tilslut IKKE ETHERNETet endnu.

B. Sæt cd'en med D-Link Click'n Connect i computeren.

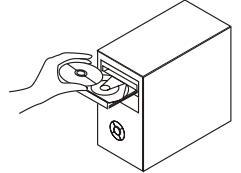

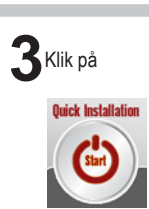

www.dlink.dk : 7026 9040

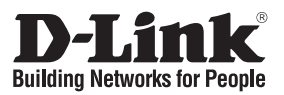

### **Pika-asennusopas DVA-G3670B**

Wireless G Triple Play Router

### **Pakkauksen sisältö**

Jos pakkauksesta puuttuu jokin yllämainituista, ota yhteys jälleenmyyjääsi.

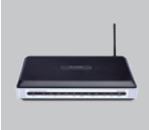

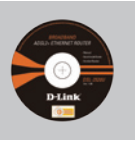

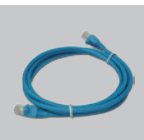

Verkkokaapeli (Ethernet CAT5 UTP)

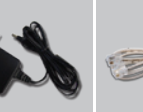

Verkkovirtamuuntaja RJ-11 kaapeli

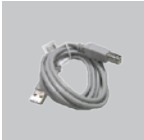

USBverkkokaapeli

DVA-G3670B Wireless G Triple Play Router

CD-ROM (D-Link Click'n'Connect, käyttöopas ja takuutodistus)

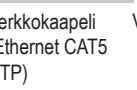

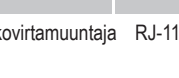

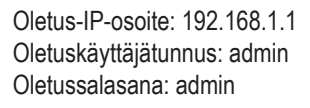

**Huom :** Muuta kuin edellä mainittua jännitettä käyttävän virtalähteen käyttö vahingoittaa tuotetta ja mitätöi takuun.

### **Pika-asennus**

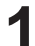

**1**Poista D-Linkin Click'n Connect-CD-levy pakkauksesta.

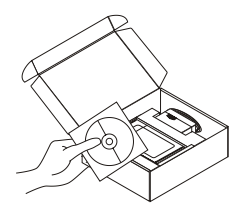

**2**A. Varmista, että Internet-yhteytesi on toiminnassa. ÄLÄ kytke vielä modeemia.

B. Aseta D-Link Click'n Connect CDlevy tietokoneeseesi.

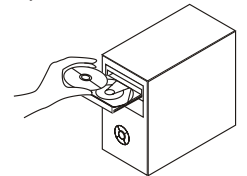

**3** Klikkaa

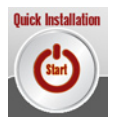

www.dlink.fi : 0800-114 677

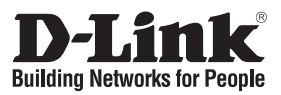

# **Snabbinstallationsguide DVA-G3670B**

Wireless G Triple Play Router

# **Förpackningens innehåll**

Kontakta din återförsäljare, om någon av komponenterna saknas.

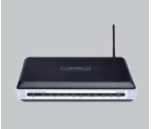

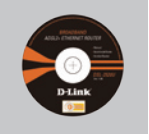

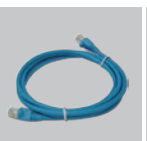

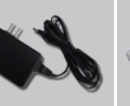

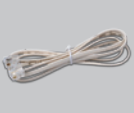

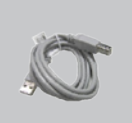

DVA-G3670B Wireless G Triple Play Router

Cd-rom (D-Links Click'n'Connect, manual och garanti)

**Ethernetkabel** (CAT5 UTP)

Strömadapter

RJ-11-kabel

USB-kabel

Standard-IP: 192.168.1.1 Standardanvändarnamn: admin Standardlösenord: admin

**Obs :** Om du använder strömförsörjning med ett annat spänningstal, kommer produkten att skadas och dess garanti att sluta gälla.

# **Snabbinstallation**

**1**Ta ut cd:n med D-Links Click'n Connect ur förpackningen.

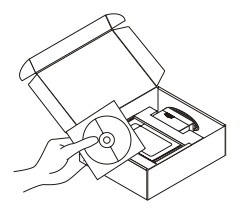

- **2**A. Kontrollera att du är uppkopplad mot Internet. Anslut INTE ETHERNETet ännu.
	- B. Sätt in cd:n med D-Links Click'n Connect i datorn.

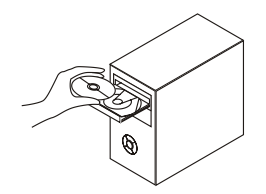

www.dlink.se : 0770-33 00 35

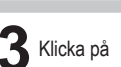

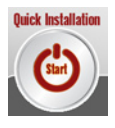

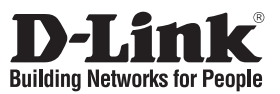

# **Guia de instalação rápida DVA-G3670B**

Wireless G Triple Play Router

# **Conteúdo da embalagem**

Se algum destes itens não estiver na embalagem entre em contacto com o seu revendedor.

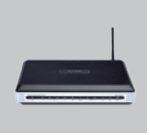

DVA-G3670B Wireless G Triple Play Router

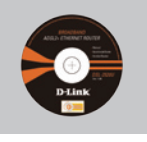

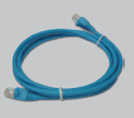

CD-ROM (Manual e garantia (CAT5e) Click'n Connect

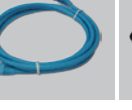

Cabo Ethernet

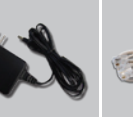

Adaptador de corrente

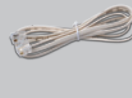

Cabo RJ-11

**Nota :**

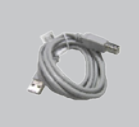

Cabo USB

IP predefinido: 192.168.1.1 Nome de utilizador predefinido: admin Palavra-passe predefinida:admin

da D-Link

# **Instalação rápida**

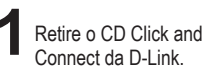

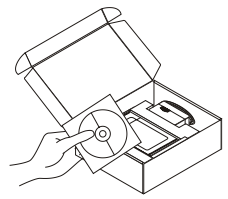

- A. Certifique-se de que a sua ligação à Internet está activada. NÃO ligue ainda o ETHERNET.
	- B. Introduza o CD Click'n Connect da D-Link no computador.

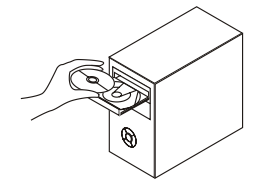

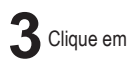

A utilização de uma fonte de alimentação com uma voltagem diferente vai danificar e anular a garantia deste produto.

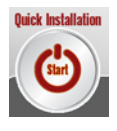

www.dlink.pt

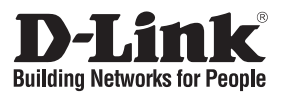

# **Σύντομο εγχειρίδιο εγκατάστασης DVA-G3670B**

Wireless G Triple Play Router

# **Περιεχόμενα Πακέτου**

Αν λείπει κάποιο από τα εξαρτήματα, επικοινωνήστε με τον μεταπωλητή.

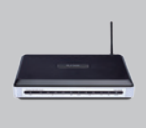

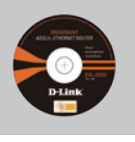

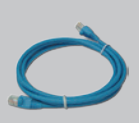

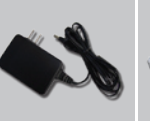

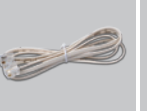

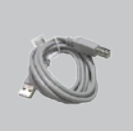

Καλώδιο USB

DVA-G3670B Wireless G Triple Play Router

CD-ROM (D-Link Click'n'Connect εγχειρίδιο και εγγύηση)

(CAT5e)

Καλώδιο Ethernet Μετασχηματιστής Καλώδιο RJ-11 ρεύματος

Διεύθυνση IP του default: 192.168.1.1 Όνομα χρήστη του default: admin Password του default: admin

**Σημείωση :**

Η χρήση ενός μετασχηματιστή με διαφορετικό βολτάζ καταστρέφει τη συσκευή και θέτει σε κίνδυνο την εγκυρότητα της εγγύησης.

# **Σύντομη εγκατάσταση**

**1**Αφαιρέστε το CD D-Link Click

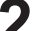

- **2**A. Ελέγξτε αν η σύνδεση Internet είναι ενεργοποιημένη. Για την ώρα ΜΗΝ συνδέετε το ETHERNET.
	- B. Βάλτε το CD D-Link Click'n Connect στο κομπιούτερ.

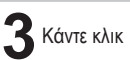

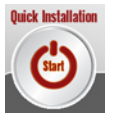

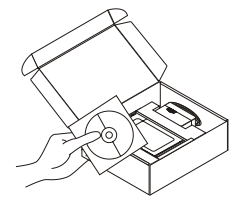

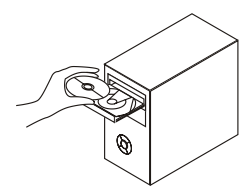

www.dlink.gr : 210 86 11 114

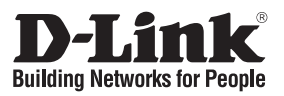

# **Vodič za brzu instalaciju DVA-G3670B**

Wireless G Triple Play Router

### **Provjerite sadržaj pakiranja**

Ukoliko nešto od navedenog nedostaje, molimo kontaktirajte vašeg prodavača.

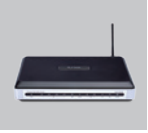

DVA-G3670B Wireless G Triple Play Router

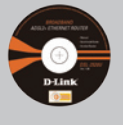

upute i software)

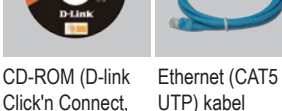

UTP) kabel

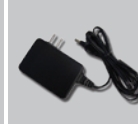

Strujni adapter

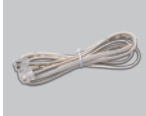

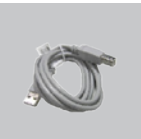

RJ-11 kabel

USB kabel

Zadani IP : 192.168.1.1 Zadano korisn. ime : admin Zadana lozinka : admin

**Napomena :** Korištenje strujnog adaptera na nepropisanim naponima može oštetiti uređaj I poništiti jamstvo.

# **Brza instalacija**

Uzmite D-Link Click and<br>Connect CD

**2**A. Uvjerite se da je vaša internet veza aktivna. Nemojte još priključivati ispisni poslužitelj.

B. Umetnite D-Link Click'n Connect CD u vaše računalo.

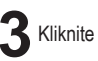

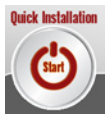

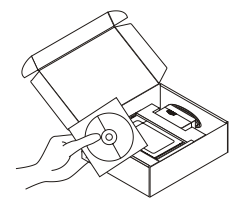

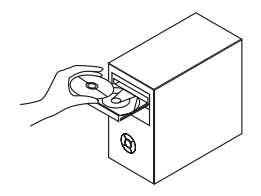

www.dlink.biz/hr

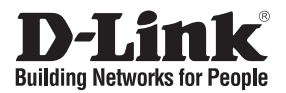

# **Kratka navodila za namestitev DVA-G3670B**

Wireless G Triple Play Router

### **Preverite vsebino v embalaži**

Če kaj od naštetega manjka, se obrnite na prodajalca.

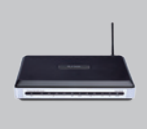

DVA-G3670B Wireless G Triple Play Router

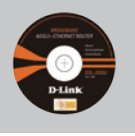

programom in gonilniki

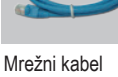

CD s priročnikom, (CAT.5 UTP)

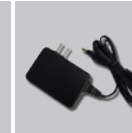

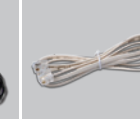

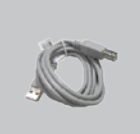

Napajalnik RJ-11 kabel

USB kabel

Privzet IP : 192.168.1.1 Privzeto upor.ime : admin Privzeto geslo : admin

**Pozor :** Uporaba napajalnika z drugačno izhodno napetostjo lahko napravo pokvari. V tem primeru garancija ne bo veljavna.

### **Namestitev**

Vzemite CD z D-Link<br>Click'n'Connect programom.

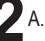

**2**A. Preverite, da ste povezani na internet. NE PRIKLAPLJAJTE še tiskalniškega strežnika.

B. Vstavite D-Link Click'n Connect CD v vaš računalnik.

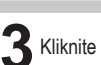

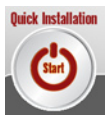

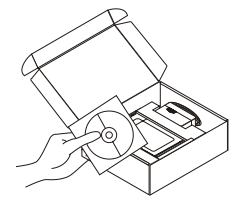

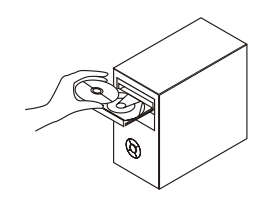

www.dlink.biz/sl

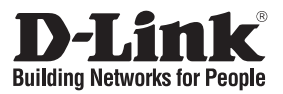

# **Ghid de instalare rapidă DVA-G3670B**

Wireless G Triple Play Router

# **Verificaţi conţinutul pachetului**

Dacă ați constatat lipsa unei componente vă rugăm să vă contactați distribuitorul.

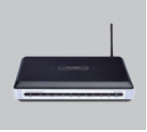

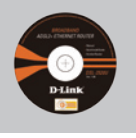

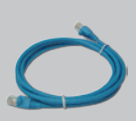

(CAT5 UTP)

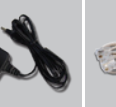

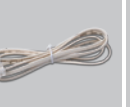

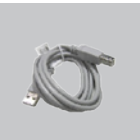

#### DVA-G3670B Wireless G Triple Play Router

CD-ROM (D-Link Click'n'Connect. Manual şi garantie)

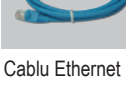

Alimentator

- Καλώδιο RJ-11
- Cablu kabel

IP iniţial : 192.168.1.1 Nume utilizator : admin Parolă : admin

#### **Notă :**

Folosirea unui alimentator cu specificatii diferite de tensiune poate duce la distrugerea echipamentului şi anularea garantiei.

# **Instalare rapidă**

Scoateţi CD-ul D-Link Click<br>and Connect

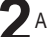

**2**A. Asigurați-vă că sunteți conectat la Internet. NU conectati încă print server-ul. B. Introduceti CD-ul D-Link

Click'n Connect în calculator.

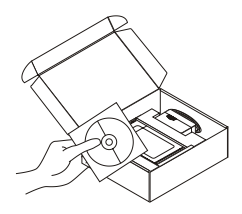

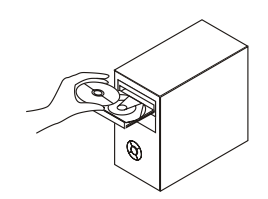

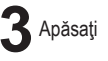

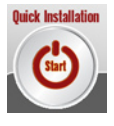

22 www.dlink.ro

# $$

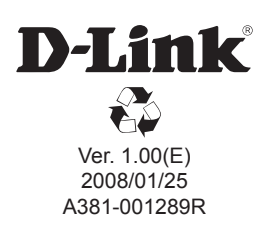